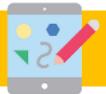

# Year 6 - Spring - Computing Knowledge Organiser

#### What I already know...

- How text and images can be manipulated to present different messages through desktop publishing
- How to search the internet safely and effectively

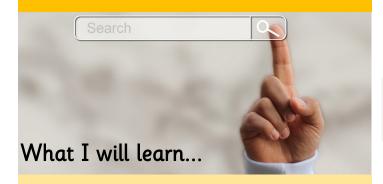

- That websites are written in HTML
- To recognise the common features of a web page
- What is meant by the term 'fair use'
- How to find copyright-free images
- How to add content to a web page
- To describe why navigation paths are useful
- How to create hyperlinks

### Key Vocabulary

| HTML               | HyperText Markup Language is the standard format for document designed to be displayed in a web browser.                                                    |
|--------------------|----------------------------------------------------------------------------------------------------|
| Homepage           | A homepage is essentially the cover to your website and guides people to other important information in the pages on the rest of your site.                 |
| Search bar         | Where users can type in a word or phrase they're looking for more information about.                                                                        |
| Link               | Links allow website users to get from one web page to the next with a simple click. They can be in the form of text or an image.                            |
| Primary Navigation | Primary navigation is typically a list of prominent links toward the top of the page, with titles that help users                                           |
| Dropdown menu      | Dropdown menus reveal themselves when a user rolls over a primary navigation item.                                                                          |
| Breadcrumb         | A breadcrumb is essentially a trail at<br>the top of any given web page that<br>shows a user where that particular<br>page lives within the site structure. |

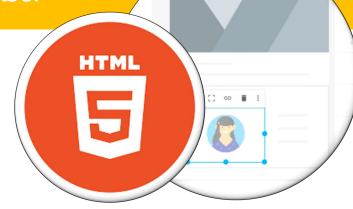

## Making a difference at The Merton

The children will learn about websites and how to design and create a website for an Extreme Earth related topic that sparks their interest and passion. Through research and careful guidance, they will identify what makes a good webpage and use this information to design and evaluate their own website.

Throughout the process, the children will pay specific attention to copyright and the fair use of media, the aesthetics of their website and how navigation paths can be designed to enhance user experience.

## Making a difference at home

What is it that makes certain websites better than others? You might want to browse the internet together and consider which websites you find most appealing or easy to use.

**Spot the difference!** You could also consider the differences between how websites are presented on a PC, phone and tablet. Look up a website on different devices to see how many differences you can spot.

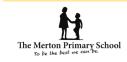